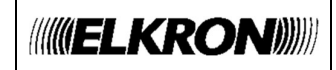

### ITALIANO

## TELECAMERA IP TEL600EXT

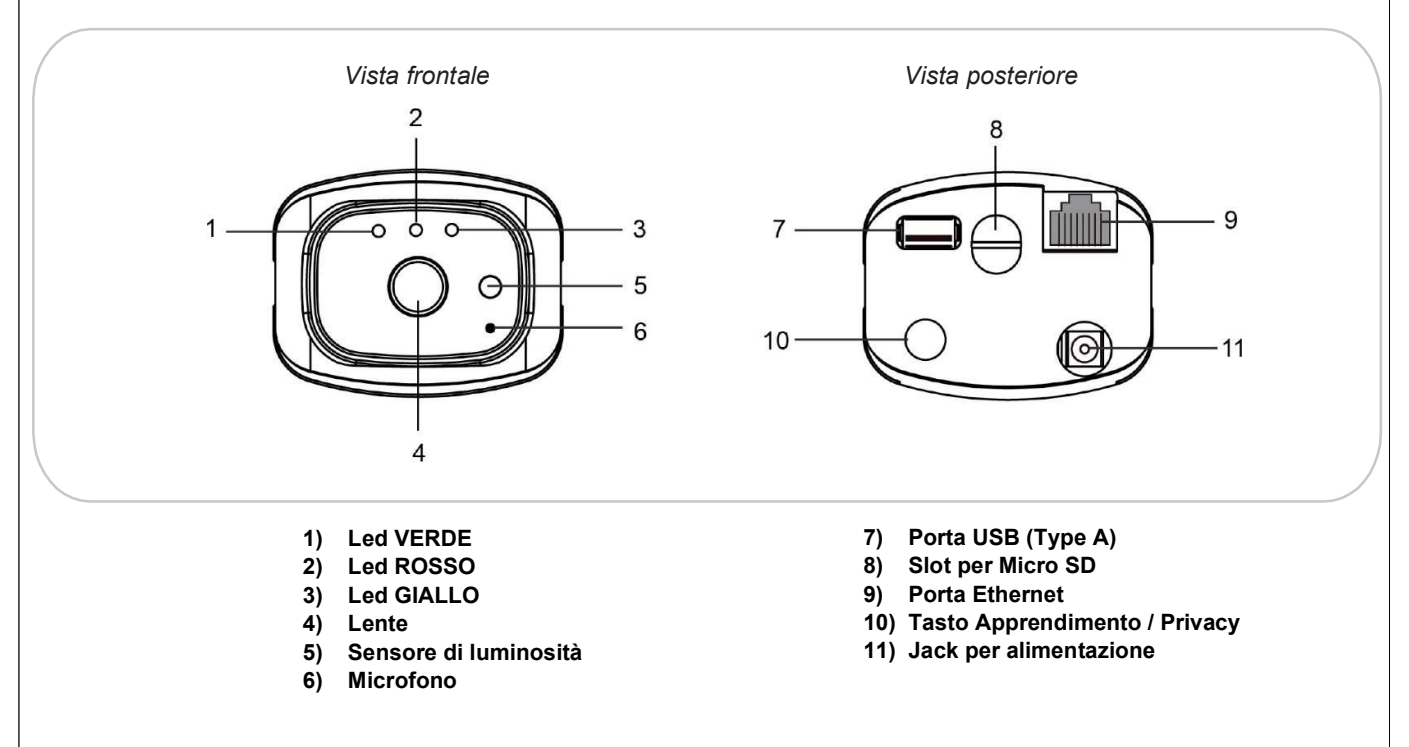

TEL600EXT è compatibile con le Micro SD fino a 32GB di memoria (la Micro SD non è inclusa nella telecamera).

#### NOTA BENE: Prevedere max 4 telecamere per impianto.

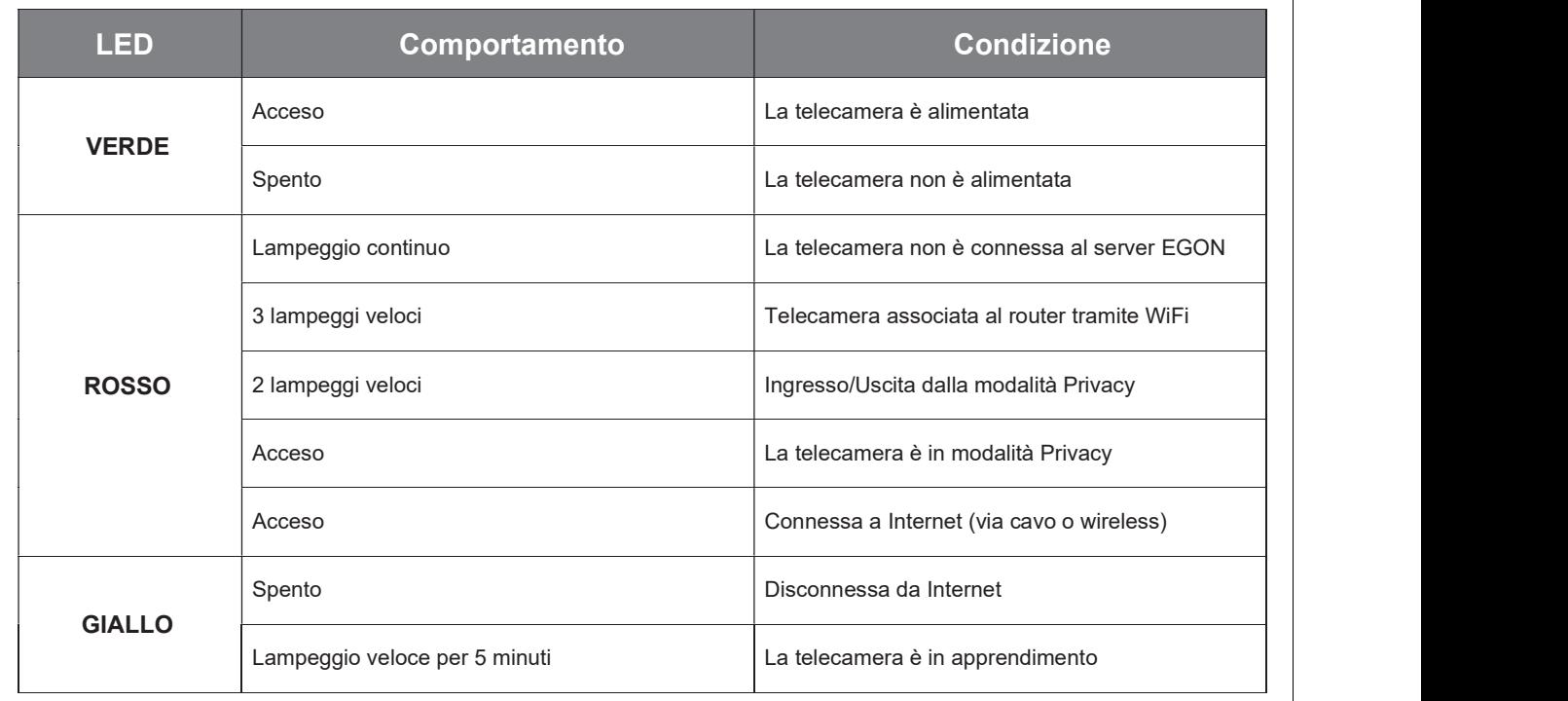

#### ALIMENTAZIONE E CONNESSIONE AL ROUTER

TEL600EXT è alimentata da un adattatore 12Vcc – 1A, fornito a corredo. Prima di procedere al suo apprendimento nel sistema, bisogna connetterla allo stesso router a cui è collegata l'unità centrale.

Sono disponibili due modalità alternative di connessione della telecamera al router:

#### 1) CONNESSIONE FILARE:

Collegare il cavo Ethernet, presente nella confezione, tra la telecamera e il proprio router. Alimentare la telecamera. Alla fine della fase di inizializzazione (circa 1 minuto) attendere che il led giallo della telecamera diventi acceso fisso, che segnala la connessione internet avvenuta.

La telecamera ha l'impostazione di rete in DHCP.

#### 2) CONNESSIONE WIRELESS:

Collegare in un primo tempo il cavo Ethernet tra la telecamera e il router; utilizzare il software Finder per entrare nella programmazione locale della telecamera (per scaricare e lanciare il software Finder, collegarsi al sito internet www.elkron.it).

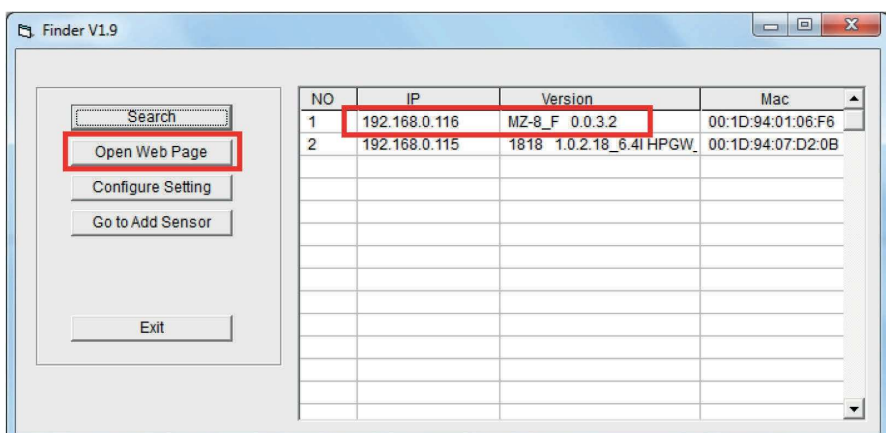

Selezionare l'indirizzo IP della telecamera e premere il tasto "Open Web Page"

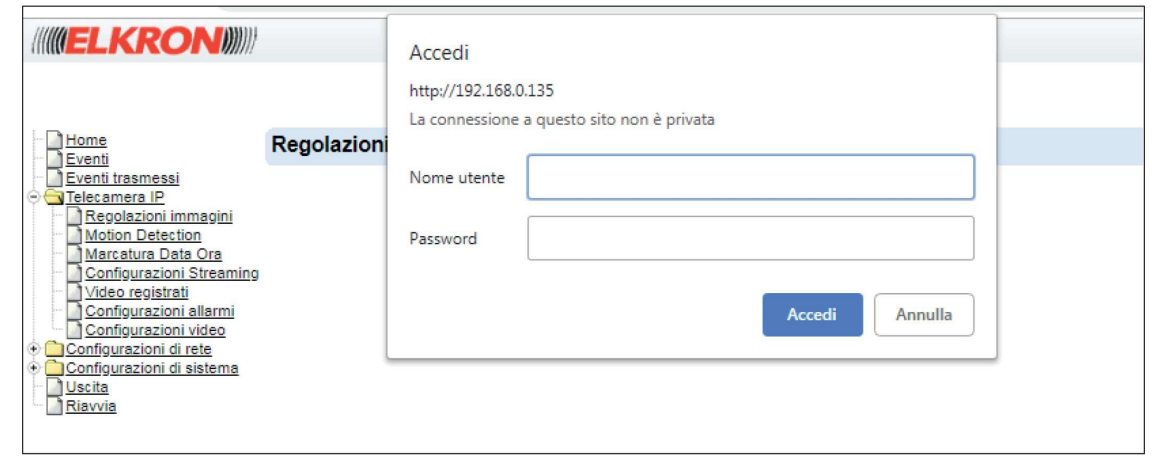

Al primo accesso inserire quanto specificato sotto e premere "Accedi":

### NOME UTENTE: admin PASSWORD: cX+HsA\*7F1

Verrà visualizzata la pagina di cambio password. Inserire una nuova password e ripetere l'inserimento (la modifica del nome utente è facoltativa).

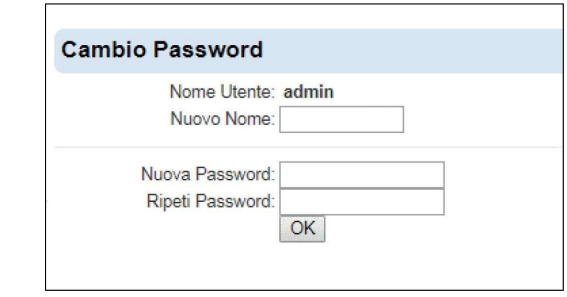

Fare clic su OK per confermare. Verrà visualizzata la pagina di benvenuto. Effettuare nuovamente l'accesso con il nuovo nome utente e password per poter proseguire.

Accedere quindi al menu "Configurazione di rete", selezionare quella Wireless e procedere con la funzione "Scan WiFi" per identificare ed associare la Telecamera al router desiderato.

#### APPRENDIMENTO SULLA CENTRALE

- 1) Abilitare la modalità di apprendimento sull'unità centrale (per i dettagli, fare riferimento al manuale completo di installazione della stessa);
- 2) Tenere premuto il tasto Apprendimento per circa 10 secondi, fino a quando il led GIALLO inizierà a lampeggiare velocemente. Per completare la procedura di apprendimento fare riferimento al manuale completo dell'unità cen- trale. Per uscire dallo stato di apprendimento prima del time out di 5 minuti, mantenere premuto il tasto Apprendi- mento per 6 secondi, il led GIALLO smetterà di lampeggiare velocemente

#### **NOTA**

Per la programmazione dei parametri della telecamera tramite la sua interfaccia di programmazione, fare riferimento al manuale completo di installazione della telecamera disponibile sul sito Elkron. Il software Finder, necessario per identificare e localizzare la telecamera nella rete locale (LAN), deve essere scaricato dal sito www.elkron.it nell'area riservata dedicata al Download dei Software per PC.

#### MODALITÀ PRIVACY

La modalità Privacy permette di abilitare o disabilitare la ripresa delle immagini della telecamera.

Ingresso/Uscita dalla modalità Privacy: mantenere premuto il tasto Privacy per 2 secondi fino a quando il led rosso lampeggerà due volte.

#### PROCEDURA DI RIPRISTINO LOCALE DELLA TELECAMERA

Eseguire questa procedura per riavviare la telecamera e cancellare le programmazioni effettuate e gli eventi registrati, riportando le impostazioni ai valori di fabbrica (compresa la password):

Per ripristinare la telecamera alle impostazioni originali di fabbrica:

Step 1. Disconnettere l'alimentazione scollegando l'alimentatore.

Step 2. Tenere premuto il pulsante apprendimento e collegare l'alimentatore.

Step 3. Continuare a tenere premuto il pulsante per almeno 30 secondi.

Step 4. Quando tutti e 3 i LED lampeggiano 3 volte contemporaneamente, seguiti dallo spegnimento di tutti i LED, rilasciare il pulsante.

Step 5. La telecamera IP è stata ripristinata, attendere il riavvio.

#### ATTENZIONE!

Dopo aver effettuato il reset di fabbrica, la telecamera dovrà essere riappresa e riconnessa alla rete.

#### INSTALLAZIONE

Accessori a corredo della telecamera per il montaggio:

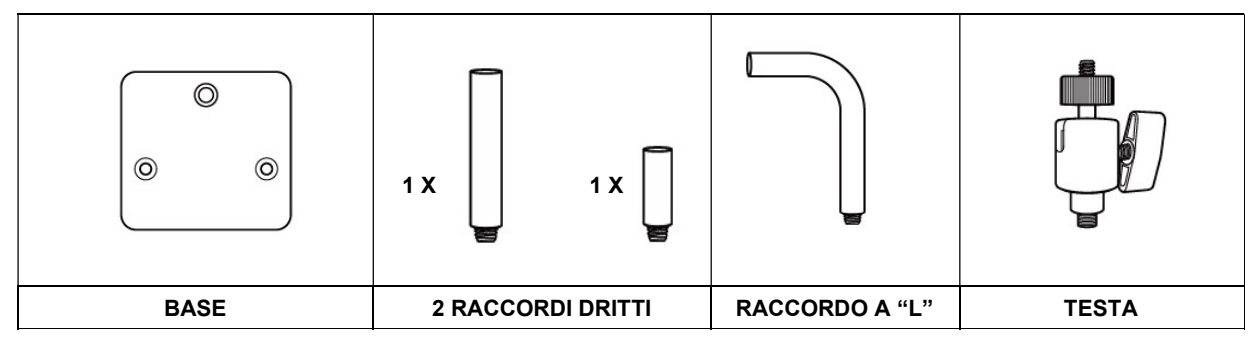

Dopo aver scelto la superficie di installazione della telecamera, usare la base per segnare i fori di fissaggio da praticare sul muro:

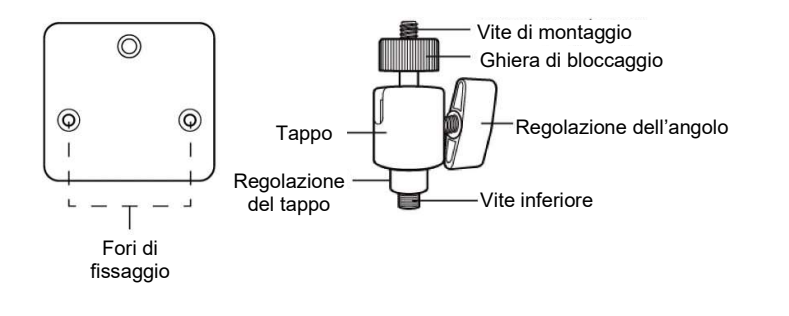

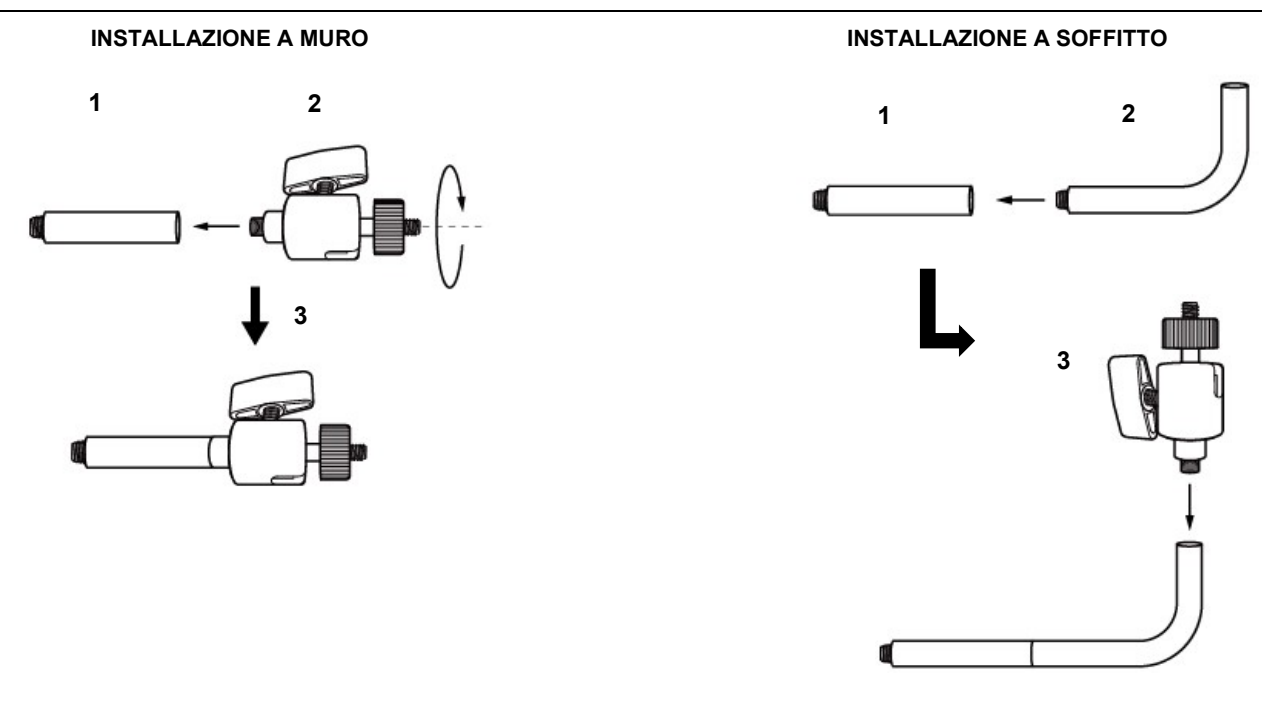

#### DICHIARAZIONE DI CONFORMITÀ UE SEMPLIFICATA

Il fabbricante, URMET S.p.A., dichiara che il tipo di apparecchiatura radio: TELECAMERA IP TEL600EXT è conforme alla direttiva 2014/53/UE. Il testo completo della dichiarazione di conformità UE è disponibile al seguente indirizzo Internet: www.elkron.com.

CLICCARE SUL SEGUENTE LINK DEL SITO ELKRON PER ACCEDERE ALLA SCHEDA TECNICA DEL PRODOTTO E SCARICARE IL MANUALE COMPLETO:

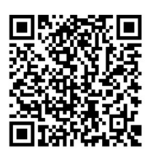

DIRETTIVA 2012/19/UE DEL PARLAMENTO EUROPEO E DEL CONSIGLIO del 4 luglio 2012 sui rifiuti di apparecchiature elettriche ed elettroniche (RAEE). Il simbolo del cassonetto barrato riportato sull'apparecchiatura o sulla sua confezione indica che il prodotto alla fine della propria vita utile deve essere raccolto separatamente dagli altri rifiuti. L'utente dovrà, pertanto, conferire l'apparecchiatura giunta a fine vita agli idonei centri comunali di raccolta differenziata dei rifiuti elettrotecnici ed elettronici. In alternativa alla gestione autonoma è possibile consegnare l'apparecchiatura che si desidera smaltire al rivenditore, al momento dell'acquisto di una nuova apparecchiatura di tipo equivalente. Presso i rivenditori di prodotti elettronici con superficie di vendita di almeno 400 m2 è inoltre possibile consegnare gratuitamente, senza obbligo di acquisto, i prodotti elettronici da smaltire con dimensione massima inferiore a 25 cm. L'adeguata raccolta differenziata per l'avvio successivo dell'apparecchiatura dismessa al riciclaggio, al trattamento e allo smaltimento ambientalmente compatibile contribuisce ad evitare possibili effetti negativi sull'ambiente e sulla salute e favorisce il reimpiego e/o riciclo dei materiali di cui è composta l'apparecchiatura.

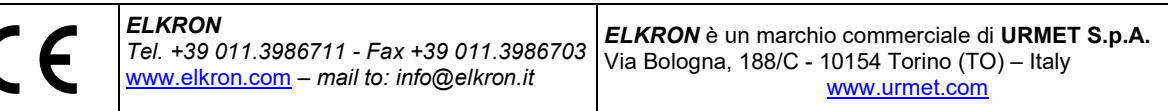

MADE IN TAIWAN

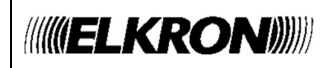

#### FRANÇAIS

## CAMÉRA IP TEL600EXT

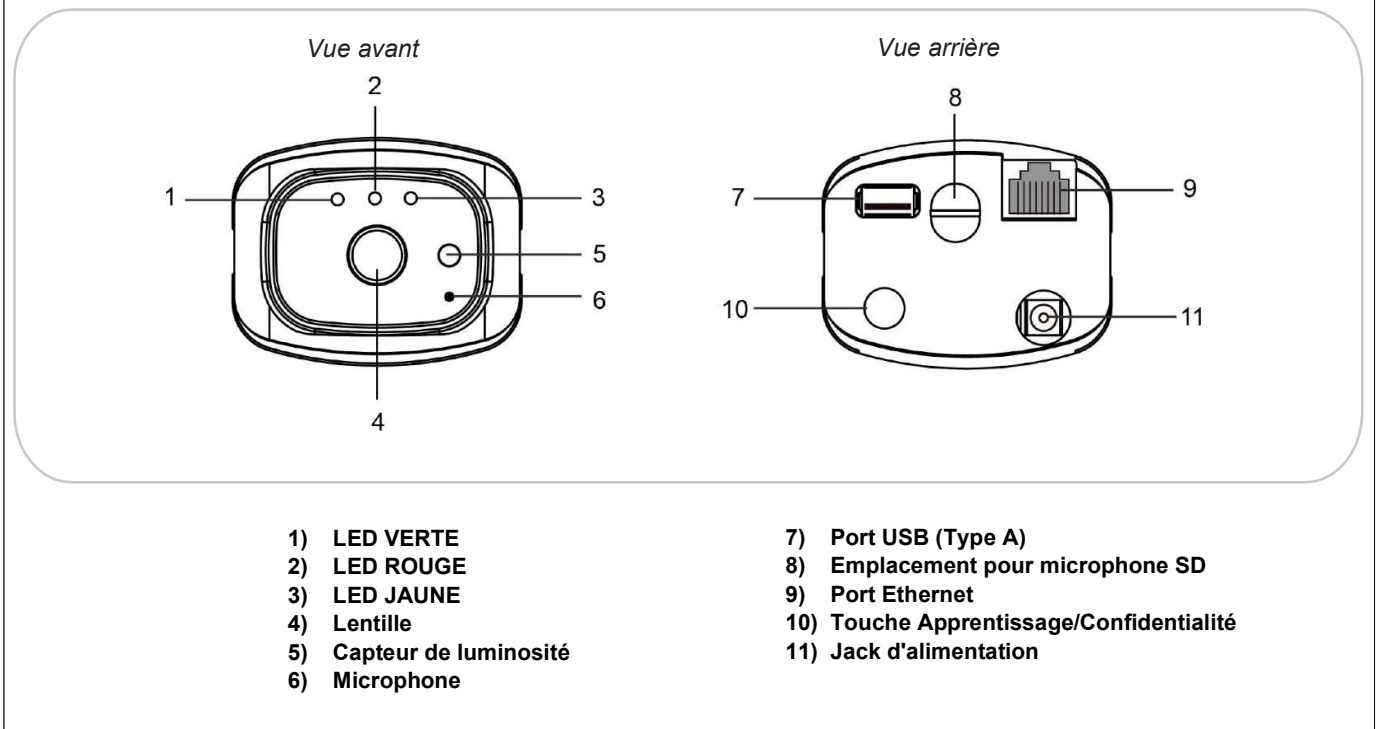

TEL600EXT est compatible avec les cartes Micro SD jusqu'à 32GB de mémoire (la carte Micro SD n'est pas incluse dans la caméra).

#### N.B. : Prévoir jusqu'à 4 caméras par installation.

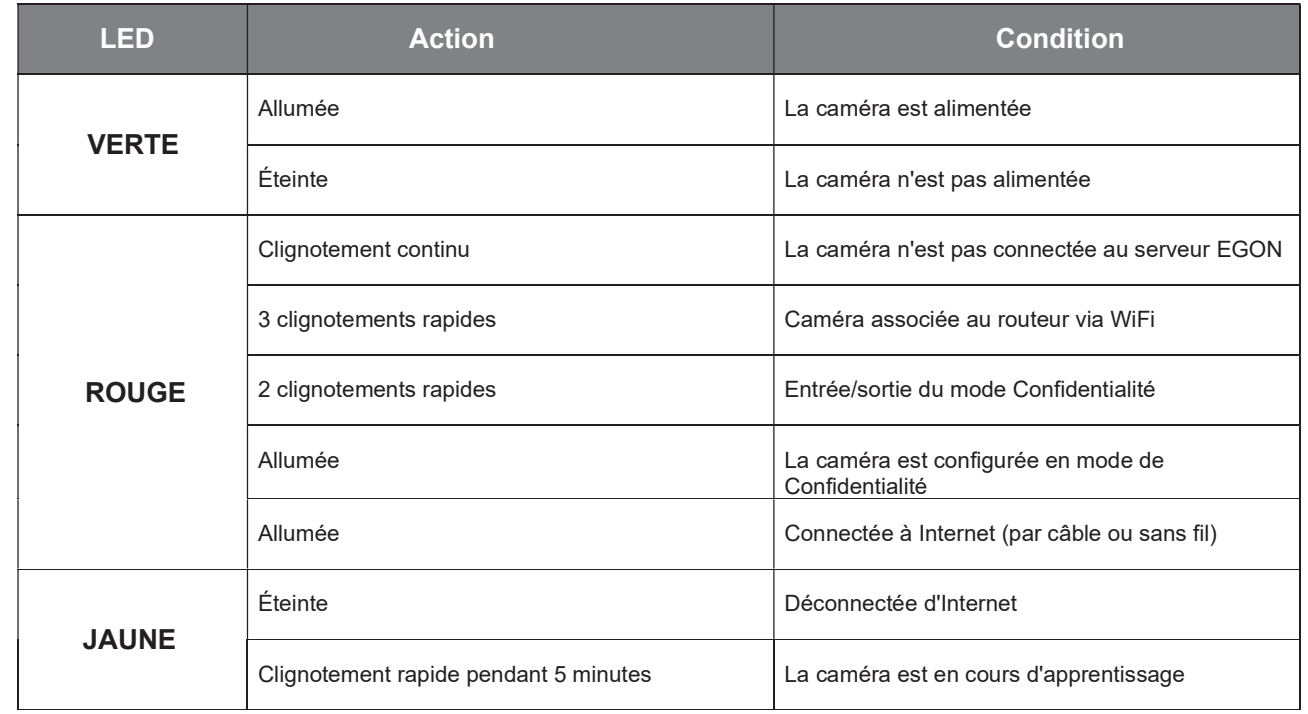

#### ALIMENTATION ET CONNEXION AU ROUTEUR

TEL600EXT est alimentée par un adaptateur 12Vcc - 1A, fourni avec le produit. Avant de procéder à son apprentissage au sein du système, il est nécessaire de la brancher sur le même routeur auquel l'unité centrale est connectée :

Il existe deux modes alternatifs de connexion de la caméra au routeur :

#### 1) CONNEXION FILAIRE :

Raccorder le câble Ethernet (livré de série) entre la caméra et son routeur. Alimenter la caméra. Au terme de la phase d'initialisation (env. 1 minute), attendre que la LED jaune de la caméra s'allume de manière fixe, laquelle signale que la connexion Internet a bien été établie.

La configuration réseau de la caméra est réglée sur DHCP.

#### 2) CONNEXION SANS FIL :

Dans un premier temps, raccorder le câble Ethernet entre la caméra et le routeur ; utiliser le logiciel Finder pour accéder à la programmation locale de la caméra (pour télécharger et lancer le logiciel Finder, connectez-vous au site www.elkron.it).

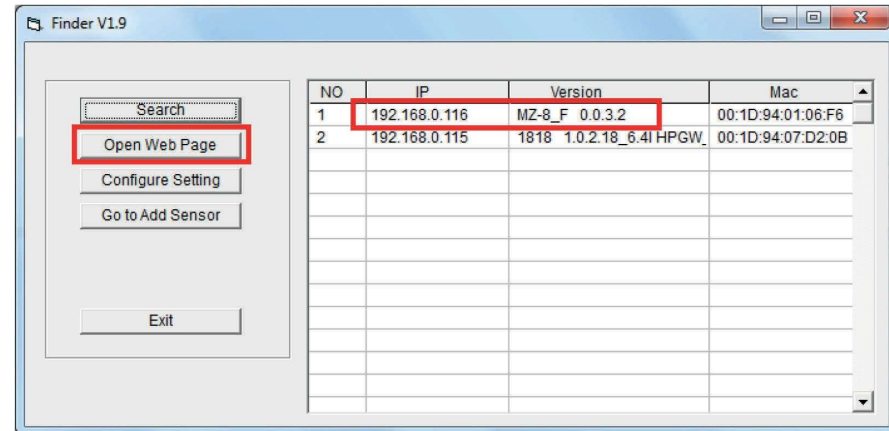

Sélectionner l'adresse IP de la caméra et appuyer sur la touche « Open Web Page » (Ouvrir page Web).

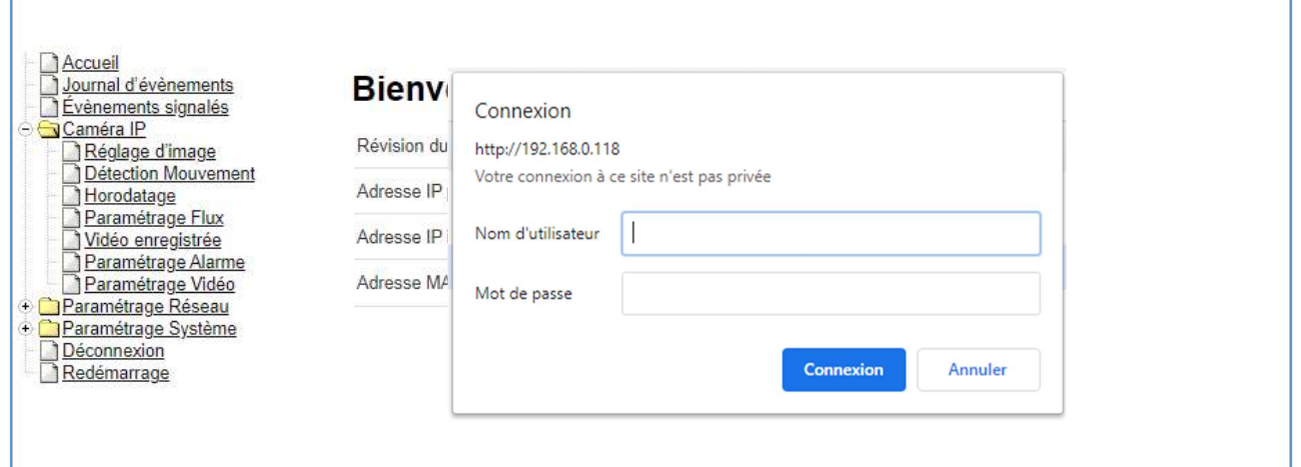

Lors du premier accès, saisir les identifiants ci-dessous et appuyer sur « Connexion »:

#### NOM UTILISATEUR : admin

#### MOT DE PASSE : cX+HsA\*7F1

La page de modification du mot de passe s'affichera. Saisir un nouveau mot de passe et répéter la saisie (la modification du nom utilisateur est facultative).Cliquer sur OK pour valider. La page d'accueil s'affichera. Répéter la procédure d'accès avec le nouveau nom utilisateur/mot de passe pour poursuivre.

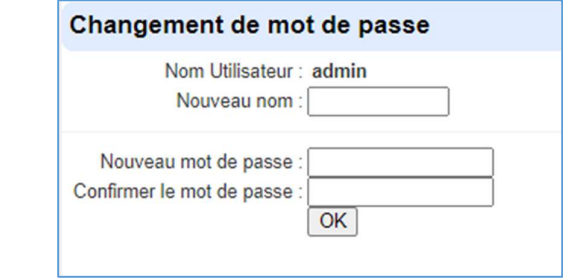

Accéder ensuite au menu « Paramétrage Réseau », sélectionner « Sans fil » et lancer la fonction « Scan WiFi AP…» pour identifier et apparier la caméra au routeur désiré.

#### APPRENTISSAGE SUR LA CENTRALE

- 1) Habiliter le mode d'apprentissage sur l'unité centrale (pour les détails, se reporter au manuel d'installation complet de celle-ci) ;
- 2) Maintenir la touche « Apprentissage » enfoncée pendant environ 10 secondes, jusqu'à ce que la LED JAUNE commence à clignoter rapidement. Pour compléter la procédure d'apprentissage, se reporter au manuel complet de l'unité centrale. Pour quitter l'état d'apprentissage avant le délai de 5 minutes, maintenir la touche « Apprentissage » enfoncée pendant 6 secondes. La LED JAUNE cessera de clignoter rapidement

#### REMARQUE :

Pour la programmation des paramètres de la caméra par son interface de programmation, se reporter au manuel d'installation complet de la caméra disponible sur le site web d'Elkron. Le logiciel Finder, nécessaire pour identifier et localiser la caméra dans le réseau local (LAN), doit être téléchargé sur le site www.elkron.it, dans l'espace réservée au téléchargement des logiciels pour PC.

#### MODE CONFIDENTIALITÉ

Le mode Confidentialité permet d'activer ou de désactiver le filmage des images par la caméra.

Entrée/Sortie du mode Confidentialité : maintenir la touche Confidentialité enfoncée pendant 2 secondes, jusqu'à ce que la LED rouge clignote deux fois.

#### PROCÉDURE DE RÉTABLISSEMENT LOCAL DE LA CAMÉRA

Exécuter cette caméra pour redémarrer la caméra et effacer les programmations effectuées et les événements enregistrés, en rétablissant les paramètres d'usine (y compris le mot de passe) :

Pour rétablir les paramètres d'usine de la caméra, procéder comme suit :

- Étape 1 Débrancher l'alimentation, en déconnectant son boîtier.
- Étape 2 Maintenir la touche Apprentissage enfoncée et brancher l'alimentation.
- Étape 3 Continuer d'enfoncer la touche pendant au moins 30 secondes.
- Étape 4 Dès que les trois LED clignotent simultanément à trois reprises avant de s'éteindre, relâcher la touche.
- Étape 5 La caméra IP a été rétablie ; attendre sont redémarrage.

#### ATTENTION !

Après avoir rétabli les paramètres d'usine, la caméra devra être apprise une nouvelle fois et reconnectée au réseau.

#### INSTALLATION

Accessoires de montage livrés avec la caméra :

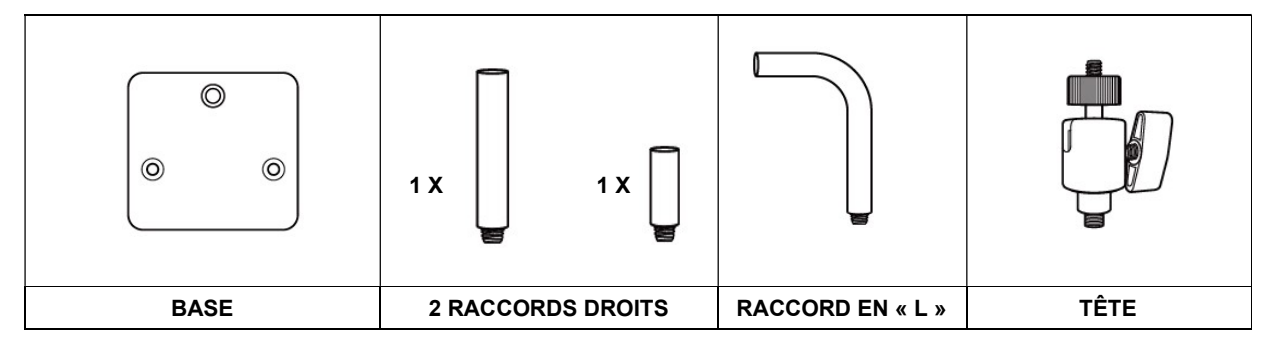

Après avoir choisi la surface d'installation de la caméra, utiliser la base pour marquer les orifices de fixation à percer sur le mur :

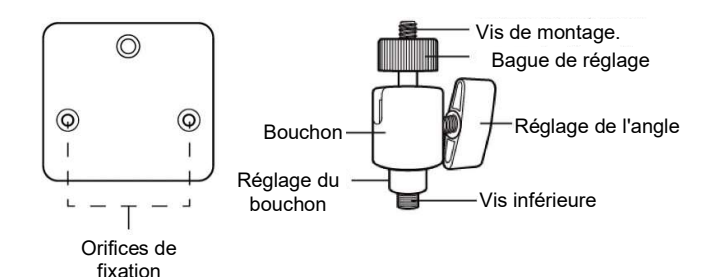

# 1 2 3

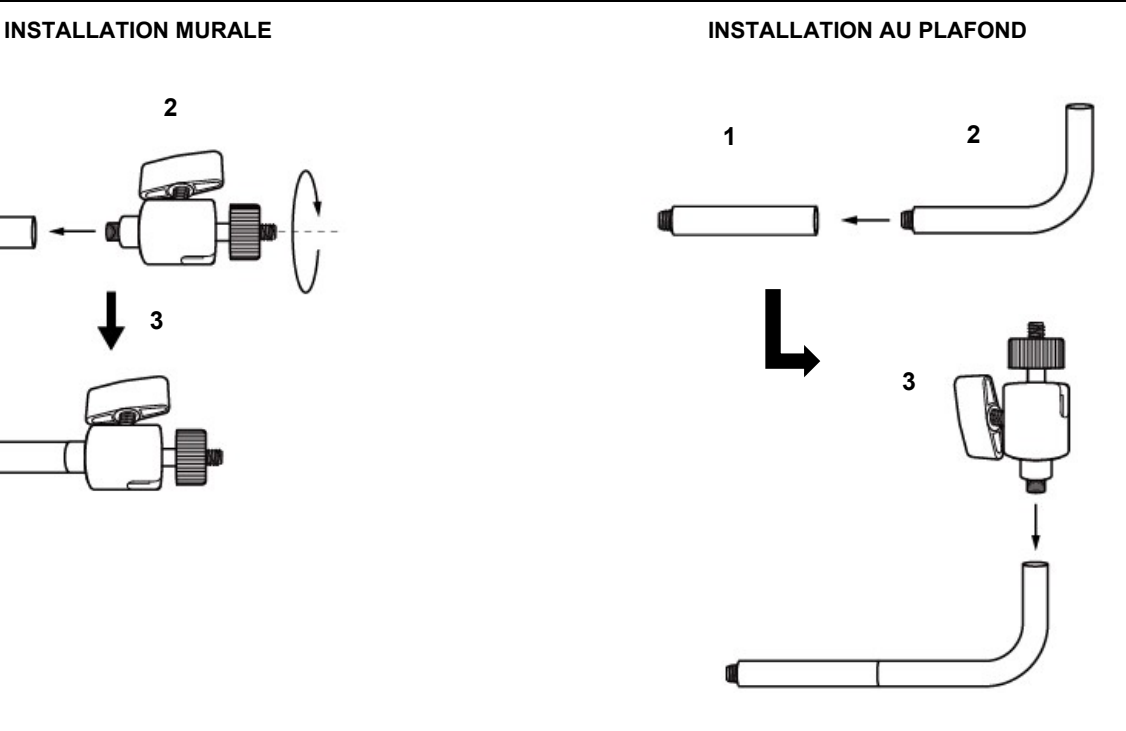

#### DÉCLARATION DE CONFORMITÉ UE SIMPLIFIÉE

Le fabricant, URMET S.p.A., déclare que le type d'équipement radio : CAMÉRA IP TEL600EXT est conforme à la Directive 2014/53/UE. Le texte complet de la déclaration de conformité UE est disponible à l'adresse Internet suivante : www.elkron.com.

#### CLIQUER SUR LE LIEN DU SITE WEB ELKRON SUIVANT POUR ACCÉDER À LA FICHE TECHNIQUE DU PRODUIT ET POUR TÉLÉCHARGER LE MANUEL COMPLET :

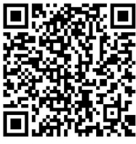

#### LES BONS GESTES DE MISE AU REBUT DE CE PRODUIT (Déchets d'équipements électriques et électroniques)

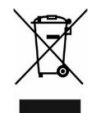

Ce symbole apposé sur le produit, ses accessoires ou sa documentation indique que ni le produit, ni ses accessoires électroniques usagés (chargeur, casque audio, câble USB, etc.), ne peuvent être jetés avec les autres déchets ménagers.

La mise au rebut incontrôlée des déchets présentant des risques environnementaux et de santé publique, veuillez séparer vos produits et accessoires usagés des autres déchets. Vous favoriserez ainsi le recyclage de la matière qui les compose dans le cadre d'un développement durable.

 $\epsilon$ 

#### **ELKRON**

Tel. +39 011.3986711 - Fax +39 011.3986703 www.elkron.com – mail to: info@elkron.it

ELKRON est une marque commerciale de URMET S.p.A. Via Bologna 188/C – 10154 Turin (TO) Italie www.urmet.com

MADE IN TAIWAN

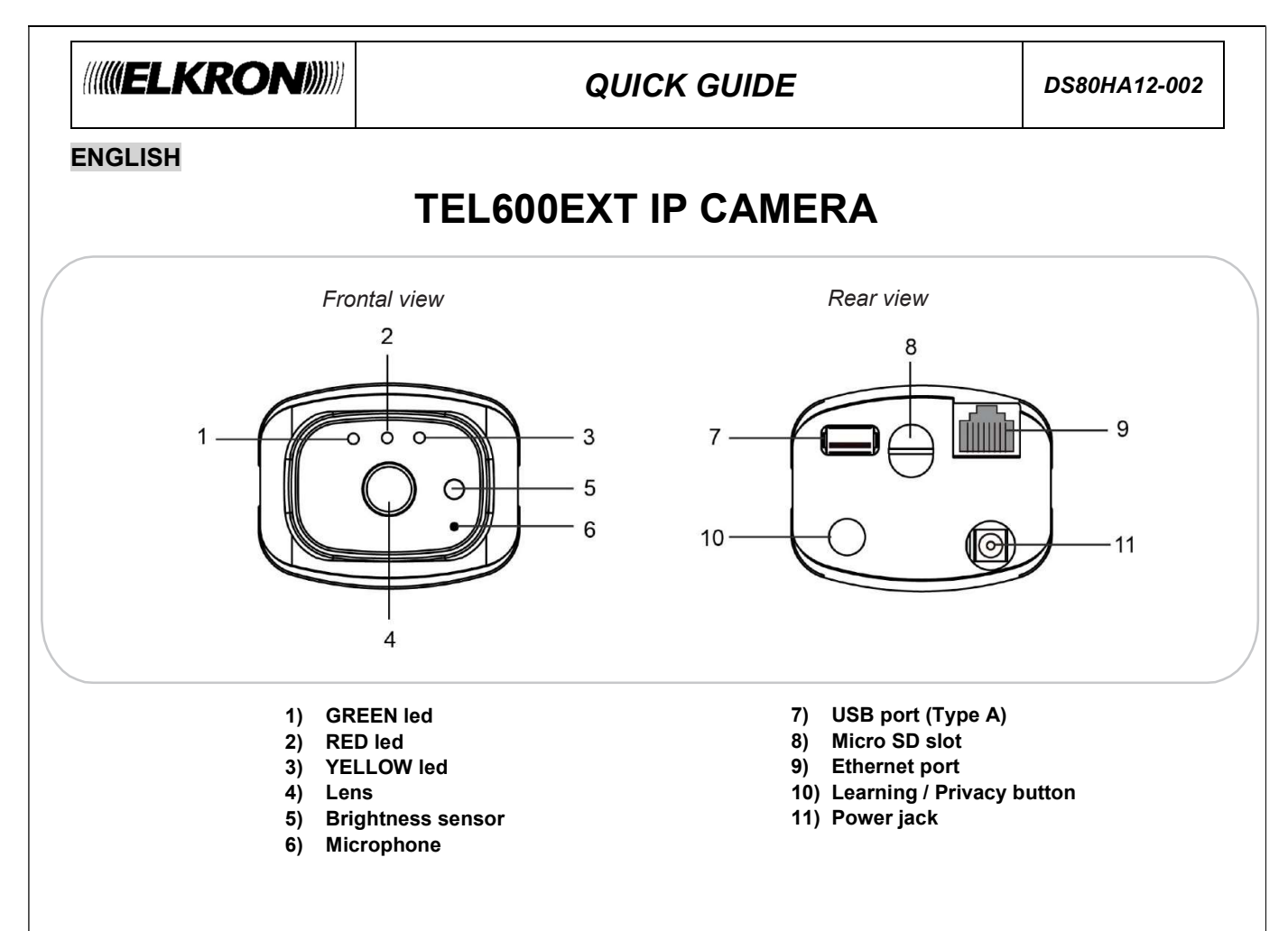

TEL600EXT is compatible with Micro SD with up to 32GB of memory (the Micro SD is not included in the camera).

IMPORTANT NOTE: Up to 4 cameras may be installed in each system.

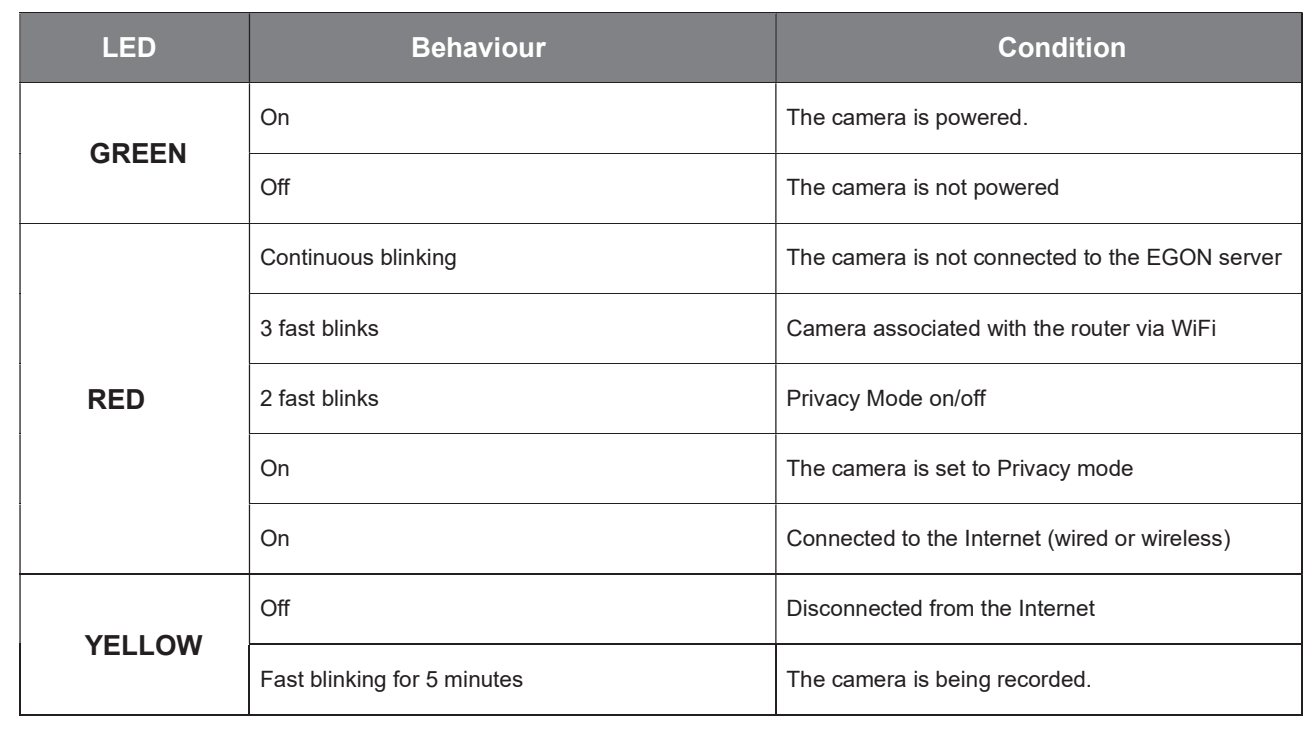

#### POWER SUPPLY AND CONNECTION TO THE ROUTER

TEL600EXT is powered by a 12Vdc - 1A adapter, supplied as standard. Before running the learn procedure in the system, connect it to the same router that the control unit is connected to:

The camera can be connected to the router in two alternative ways:

#### 1) WIRED CONNECTION:

Connect the Ethernet cable, included in the package, between the camera and your router. Power up the camera. At the end of the initialisation phase (about 1 minute), wait for the yellow LED on the camera to turn on fixed. This indicates that the internet connection has been established.

The camera has the network setting in DHCP.

#### 2) WIRELESS CONNECTIONS:

First connect the Ethernet cable between the camera and the router. Use the Finder software to enter the local camera programming (to download and launch the Finder software, connect to the website www.elkron.it).

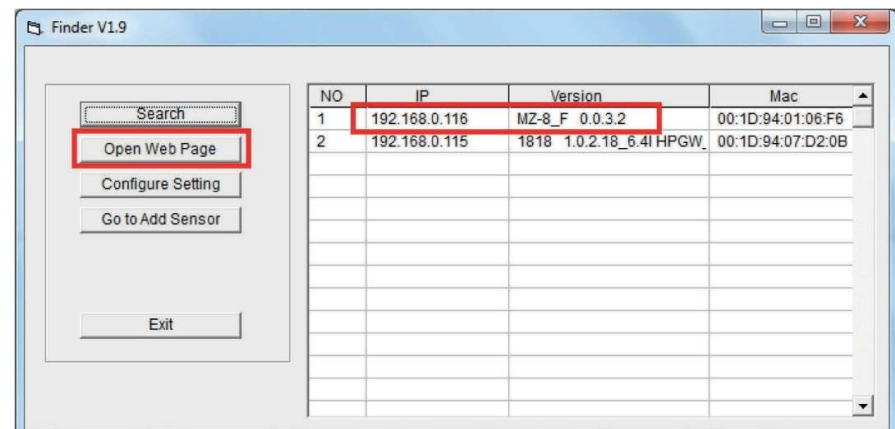

Select the IP address of the camera and press the "Open Web Page" button.

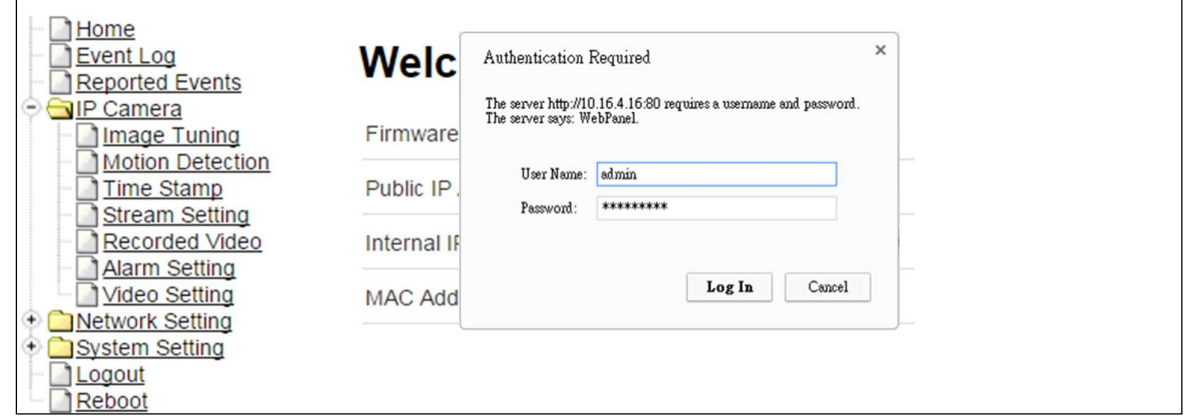

When you log in for the first time, enter the following and press "Login":

#### USER NAME: admin PASSWORD: cX+HsA\*7F1

The password change page will be displayed. Enter a new password and repeat the entry (changing the user name is optional).

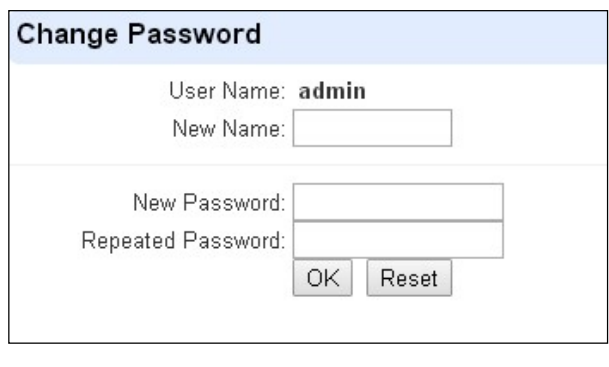

Click on OK to confirm. The welcome page will be displayed. Log in again with your new username and password to continue. Then access the "Network Setting" menu, select the Wireless and proceed with the "Scan WiFi" function to identify the Camera and pair it with the desired router.

#### LEARNING PROCEDURE ON THE CONTROL UNITS

- 1) Enable learning mode on the control unit (see the complete installation manual of the control unit for details).
- 2) Press and hold the Learn button for about 10 seconds until the YELLOW LED starts blinking rapidly. Refer to the complete manual of the control unit to complete the learning process. To exit learning state before the 5-minute timeout, hold the Learn button pressed for 6 seconds. The YELLOW LED will stop blinking rapidly.

#### **NOTE**

For programming the camera parameters using its programming interface, refer to the complete camera installation manual available on the Elkron website. The Finder software needed to identify and locate the camera in the local area network (LAN) must be downloaded from www.elkron.it in the reserved area dedicated to PC Software Downloads.

#### PRIVACY MODE

Privacy mode can be used to enable or disable the camera images.

Privacy mode on/off: Hold the Privacy button pressed for 2 seconds until the red LED blinks twice.

#### LOCAL CAMERA RESTORE PROCEDURE

Run this procedure to reboot the camera and delete the recorded programs and events, returning the settings to the default settings (including the password):

To restore the camera to its default settings:

- Step 1. Disconnect the power by disconnecting the power supply unit.
- Step 2. Hold the learn button pressed and connect the power supply unit.
- Step 3. Hold the button pressed for at least 30 seconds.
- Step 4. Release the button when all 3 LEDs blink 3 times simultaneously and then all switch off.

Step 5. The IP camera has been restored. Wait for it to reboot.

#### IMPORTANT

After restoring default settings, the camera must be learnt again and reconnected to the network.

#### INSTALLATION

Accessories supplied with the camera for installation:

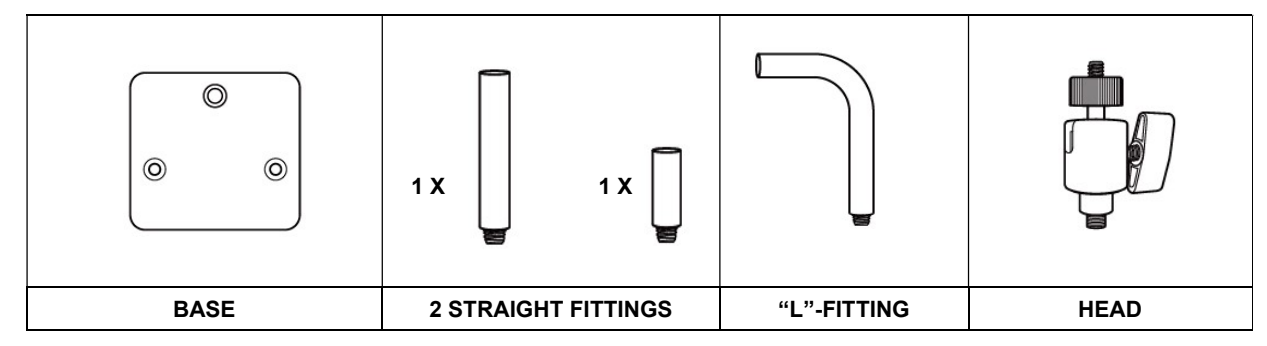

After choosing the camera installation surface, use the base to mark the fixing holes to be drilled in the wall:

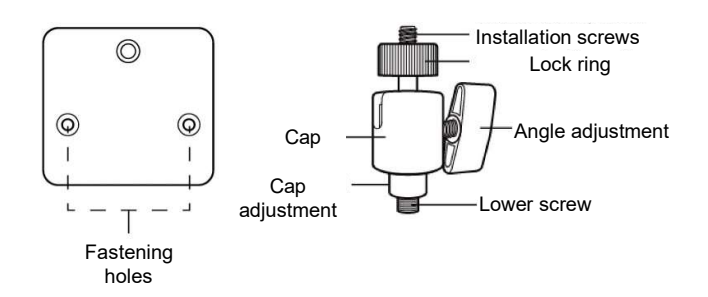

# 1 2 3

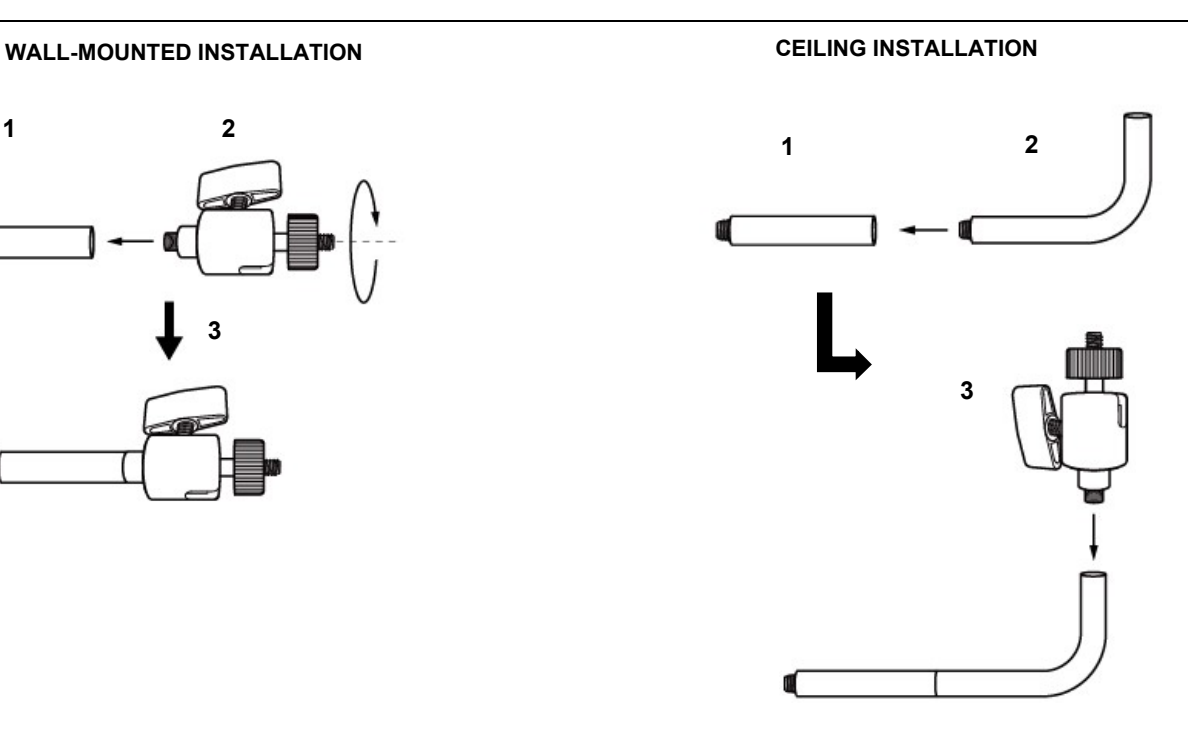

#### SIMPLIFIED EU DECLARATION OF CONFORMITY

The manufacturer, URMET S.p.A., hereby declares that the wireless device: TEL600EXT IP CAMERA complies with Directive 2014/53/EU. The complete EU Declaration of Conformity can be downloaded from the following Internet address: www.elkron.com.

CLICK ON THE FOLLOWING LINK ON THE ELKRON WEBSITE TO ACCESS THE PRODUCT DATA SHEET AND DOWNLOAD THE COMPLETE MANUAL:

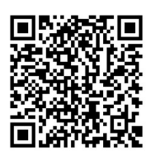

Directive 2012/19/EC OF THE EUROPEAN PARLIAMENT AND OF THE COUNCIL of 4 July 2012 on waste electrical and electronic equipment (WEEE). The crossed-out wheelie bin symbol on the equipment or its packaging indicates that the product at the end of its useful life must be collected separately from other waste. Therefore, any products that have reached the end of their useful life must be given to waste disposal centres specialising in separate collection of waste electrical and electronic equipment. As an alternative to autonomous disposal, the device you want to dispose of can

be given back to the retailer at the time of purchasing new similar equipment. At electronic product retailers with a sales area of at least 400 m2, it is possible to return, without any obligation to buy, electronic products to dispose of with dimensions below 25 cm free of charge. The separate collection for delivery the equipment to recycling, to treatment and environmentally compatible disposal helps avoid possible negative effects on the environment and health and promotes the reuse and/or recycling of materials that make up the equipment.

**ELKRON** Tel. +39 011.3986711 - Fax +39 011.3986703 www.elkron.com – mail to: info@elkron.it

**ELKRON** is a trademark of URMET S.p.A. Via Bologna, 188/C - 10154 Torino (TO) - Italy www.urmet.com